## **Gestion Administrative Comment charger les identifiants élèves et responsables de SIECLE ?**

Avant de générer un fichier dans AGATE, il est impératif de mettre la date de début de scolarité et non le 1er septembre. Exemple : si la rentrée scolaire a eu lieu le 4 septembre, mettre cette date.

Pour les DOM-TOM, mettre votre date de rentrée dans "Pour l'administration"

 **Dans SIECLE,** exporter les xml "responsables avec adresse" et "élèves avec adresse" et les charger dans AGATE dans gestion administrative > SIECLE-GABRIEL > onglet de SIECLE AN LES ELEVES POUR SIECLE

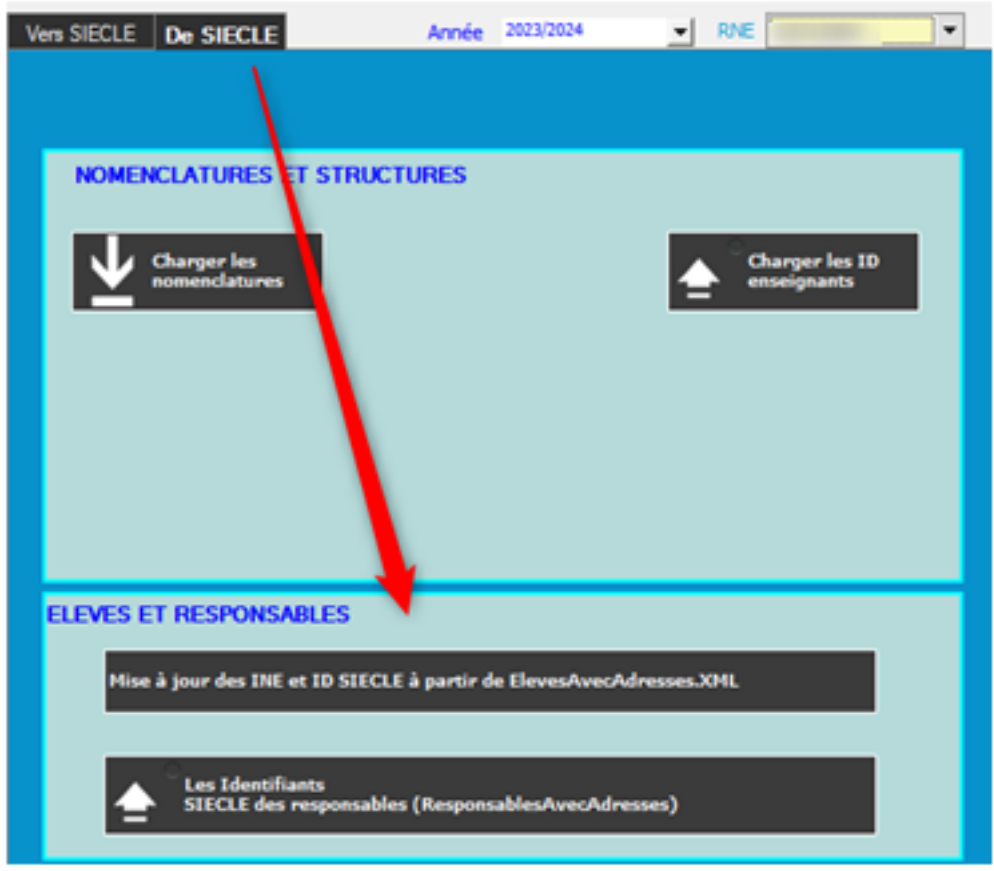

Sélectionner votre export xml dans votre répertoire de récupération des fichiers issus de SIECLE. Vous obtiendrez l'affichage des élèves et responsables, par un clic droit vous pouvez apporter des modifications.

## **Gestion Administrative**

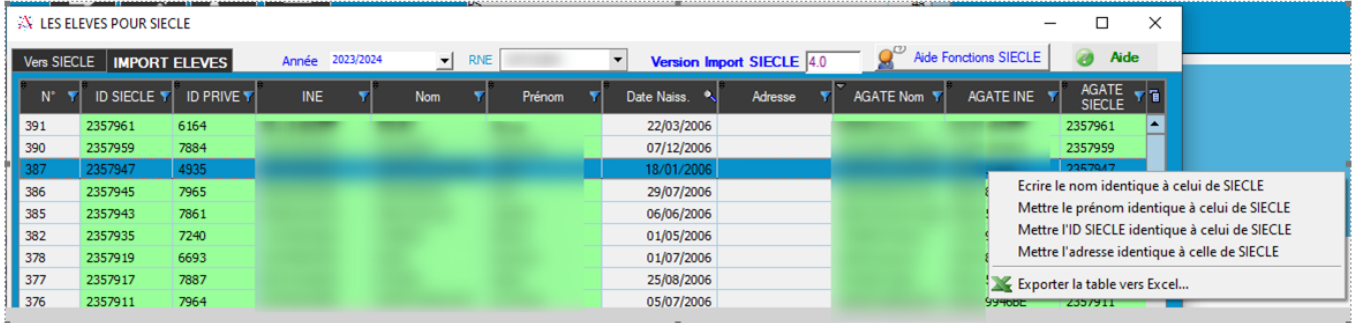

Vous pouvez également apporter des modifications directement dans les fiches élèves en cliquant sur le cadenas.

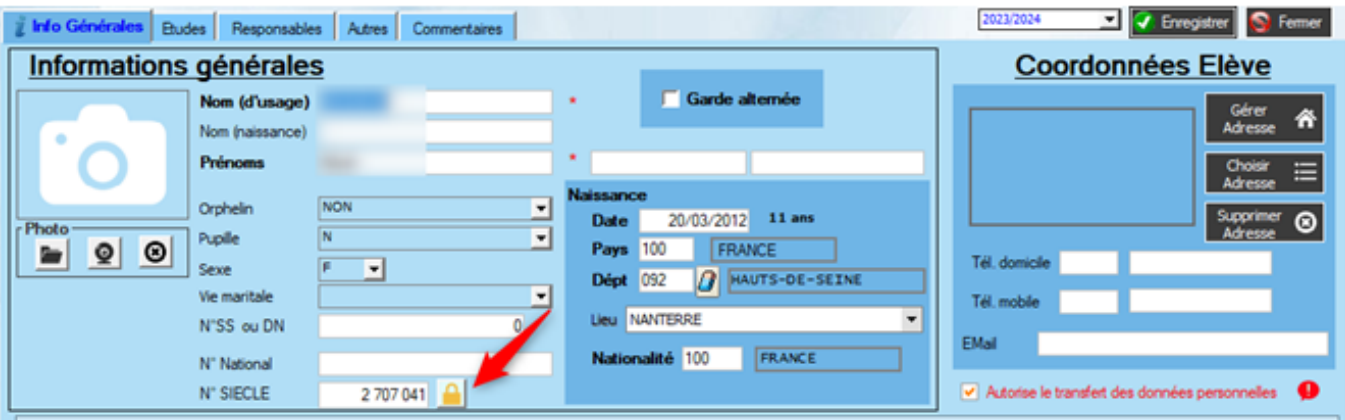

Des modifications id SIECLE peuvent être apportées dans la fiche du responsable en passant par : l'arbre généalogique > clic droit modifier le responsable > cliquer sur le cadenas

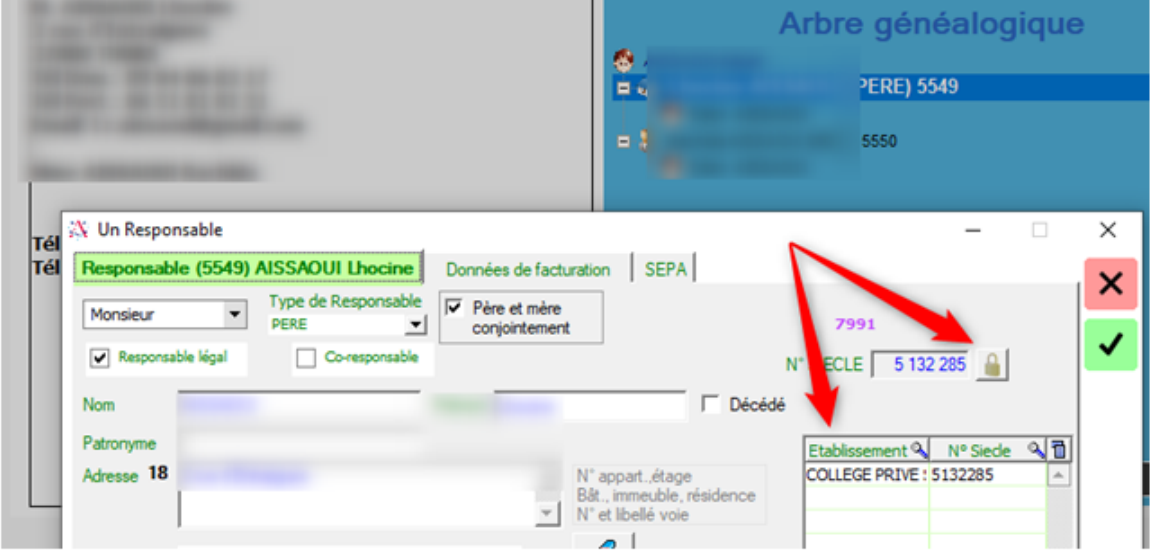

Si un responsable a plusieurs enfants en second degré, il aura un id SIECLE responsable par élève/par établissement

## **Gestion Administrative**

Référence ID de l'article : #1230 Auteur : Aurélie RABEAU Dernière mise à jour : 2023-09-11 14:49

> Page 3 / 3 **(c) 2024 AGATE FAQ <donotreply@asrec-cvl.org> | 19-05-2024 19:40** [URL: https://faq.asrec-cvl.org/index.php?action=faq&cat=4&id=231&artlang=fr](https://faq.asrec-cvl.org/index.php?action=faq&cat=4&id=231&artlang=fr)